# DOCUMENTATION REVIEW WORKFLOW USING OXYGEN FEEDBACK

#### Alin Balasa

alin\_balasa@oxygenxml.com

© 2022 Syncro Soft SRL. All rights reserved.

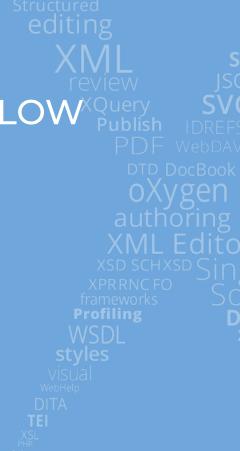

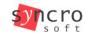

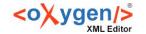

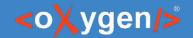

# What is Oxygen Feedback?

- Comment Management platform specialized for technical documentation websites
- Very easy to configure and integrate in any HTML based pages
- Simple interface for comment moderation
- Support for versioned comments
- Oxygen XML Editor integration

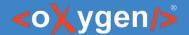

#### Scenario

- 1. Create an Organization and a User Account
- 2. Integrate Oxygen Feedback in your Online Documentation
- 3. Receive feedback from reviewers
- 4. Acces the comments stream directly in Oxygen
- 5. Adjust your Documentation content based on reviewers feedback
- 6. Republish revised content

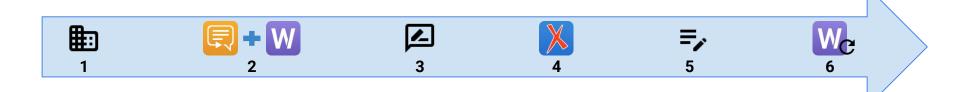

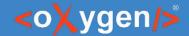

#### Organization & User Account

- Organization main concept of the Oxygen Feedback workflow
- All users and site configurations belong to an organization
- Each organization's data is isolated from other organizations
- Each organization can manage levels of access by specifying a user role for each member.
- Each organization can use their own Privacy Policy and/or Terms and Conditions
- When you create an account and organization, you are automatically assigned the role of the organization Owner

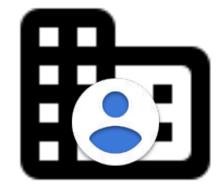

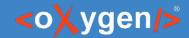

### Add Organization Members

- <u>Moderator</u> can moderate comment posts (edit, approve, reject, or delete).
- <u>Admin</u>
  - site settings
  - organization profile
  - versions
  - organization members
  - user roles.
- Owner (automatically assigned) can:
  o change the organization ID

  - delete the organization delete or transfer the ownership of site configurations.
- <u>Billing Manager</u> (Cloud only) has rights to purchase and manage the subscription for an organization.

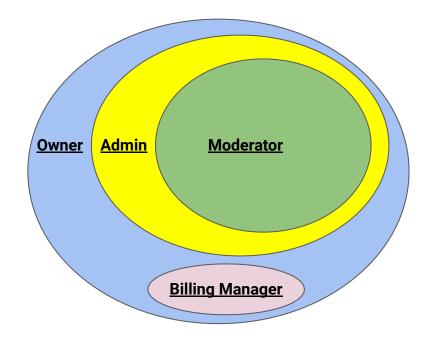

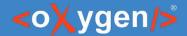

# **New Site Configuration**

- 3 steps process
- Specify the site's name, description and logo
- Configure moderation settings
- Initial version
- Obtain the installation fragment

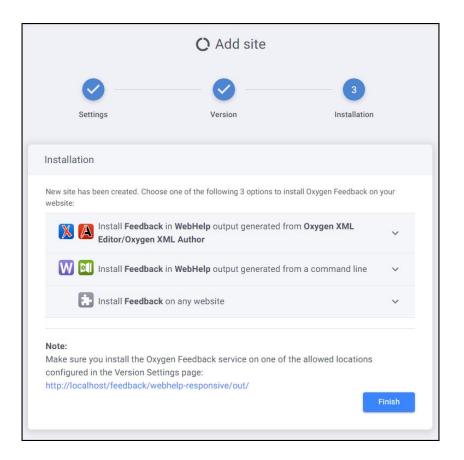

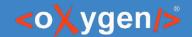

# Install Oxygen Feedback Commenting Component

- Contribute the Installation Fragment in the WebHelp output
- Republish the documentation content
- Check the result

#### Sample installation fragment:

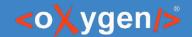

# Install Oxygen Feedback Commenting Component

- Contribute the Installation Fragment in the WebHelp output
- Republish the documentation content
- Check the result

#### Sample installation fragment:

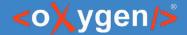

## **Posting Comments**

- Commenters
  - Regular User
    - has rights to post new comments
    - their comments require approval
  - <u>Trusted</u> comments are automatically approved
  - <u>Banned</u> cannot post comments

#### Comment Editor

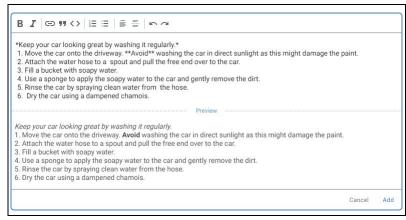

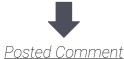

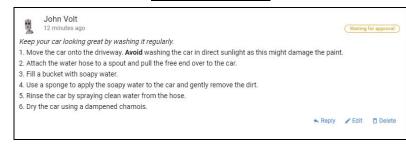

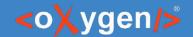

#### Comments moderation

- Comments Administration page
- Comments Component embedded in an HTML page
- Approve / reject pending comments
- Resolve / reopen comments threads

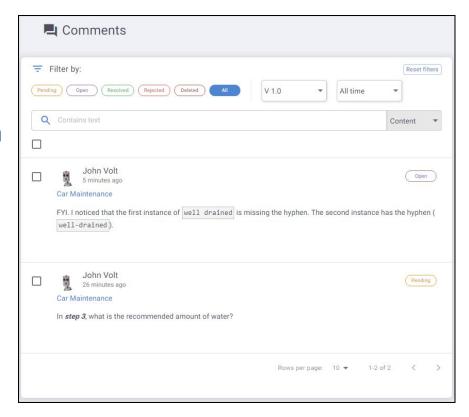

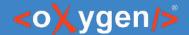

# Oxygen integration

- Oxygen Feedback Connector Plugin
- Contributes a dedicated view
- 2 display modes:
  - Context DITA Map displays the comments for the entire publication
  - Current editor comments associated with the current opened editor (it must be a DITA topic)
- Offers basic comment management actions
- Can trace a comment back to its associated page

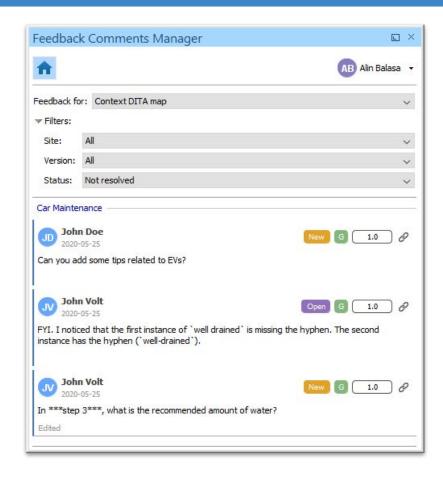

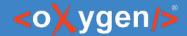

#### **Resolve Comments Threads**

- Comment thread can be marked as Resolved after the user feedback was addressed
- Does not apply to comment replies
- Available to all administration team members
- A Resolved comment thread can be Reopened:
  - Manually
  - Automatically if a new reply is added to thread

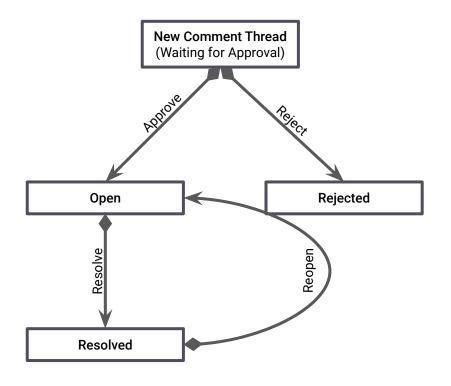

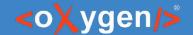

#### Conclusion

- Use Oxygen Publishing Engine to publish online documentation
- Use Oxygen Feedback as a commenting platform
- Use Oxygen XML Editor to integrate reviewers feedback

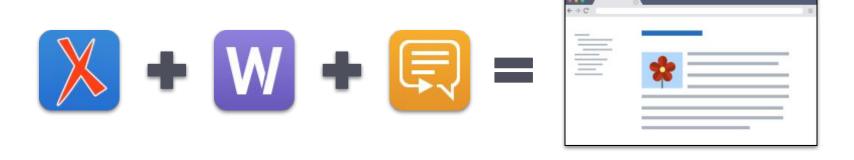

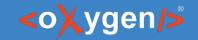

# THANK YOU!

Alin Balasa

alin\_balasa@sync.ro